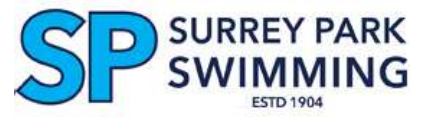

## **Swim Central: Adding a New Family Member 17 yrs&U**

Joining the Club involves completion or confirmation of membership details online through Swimming Australia's Swim Central system and payment of the required membership fee. The swimming membership year runs from 1st July to 30th June.

**If your family already has an account in Swim Central you do not need to create another account when a new family member e.g. younger sibling joins the Club. Instead you should add them to your existing family account.**

## **TO ADD AN EXTRA FAMILY MEMBER:**

**- Sign In to your family account in Swim Central (swimcentral.swimming.org.au)** using the login details you have already setup for your family.

[Swimming Victoria's (SV's) Instructional Video [How to Login/Access Swim Central\]](https://clicktime.symantec.com/32vw6YiwE6TBDmGkoVB71BA7Vc?u=https%3A%2F%2Fdrive.google.com%2Fopen%3Fid%3D1wXwCF2OzmdgrWKAIOtX53bV5T3OO8fsJ) [SV's Video [How to set up a Family group and PIN\]](https://drive.google.com/open?id=11R7Qy10dY__QeiAYeAMhI34Ogr2OWfwQ)

- **- On the Home Page, click on the Family Setup button**
- **-** Then **Unlock your Family Group** ie click on the padlock and **key in your PIN**
- **- Click on "Add Dependant"**
- **- Complete the required details: new member's first and last names and date of birth**
- **- On the Home Page select "Shopping"**
	- **-** Type **Surrey Park** into the search box all available Club membership options will come up
	- **-** On their Home Page, select **"Shopping"**
	- **-** Search **Surrey Park;** Product Type **Membership** all available types will come up
	- **- Select the applicable option:**
		- Junior Competitor (8/under)
		- Competitor (9 to 15 yrs)
		- Senior Competitor (16/over)
	- **- "Add To Trolley"**
	- **-** Click On/"**Go To Trolley"** and confirm contents
	- Agree With Terms & Conditions of Purchase
	- Click on **Checkout** and **Provide (credit card) Payment Details** for your purchase

[SV's Videos: [How to purchase a membership product](https://clicktime.symantec.com/3CkimY1zzYVJVxPVXuFrjDK7Vc?u=https%3A%2F%2Fdrive.google.com%2Fopen%3Fid%3D1oezLOUHyk2aZSXQ7clUTTixT7MtKFq-m) [How to download your receipt\]](https://clicktime.symantec.com/3JDmu1jNDPkLJAJ8fZL1kq77Vc?u=https%3A%2F%2Fdrive.google.com%2Fopen%3Fid%3D1bG6NrMlWXyq9Pjv-S9tuRz6NUl9GH6Y9)

**If you have any queries or problems with the registration process, please email the Club Registrar [\(membership@surreypark.org.au\)](mailto:membership@surreypark.org.au) for assistance.**